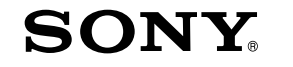

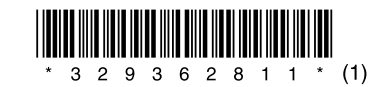

# **Quick Start Guide**

### WOUQLKMAN

### **NWZ-A815 / A816 / A818**

- **Quick Start Guide:** Explains set up, enabling you to import songs, videos and photos to a computer, and to transfer them to the player.
- **Operation Guide:** Explains advanced features of the player and offers troubleshooting information.
- **Troubleshooting:** Explains symptoms, causes and remedies when the player has problems.
- **Precautions:** Explains important notes to prevent accidents.

#### About the Manual

The use of the player is described in this "Quick Start Guide," in the "Operation Guide" (PDF file).

- $\Box$  Headphones (1)
- $\Box$  Headphone extension cord (1)
- $\square$  Earbuds (Size S, L)\* (1)
- $\Box$  USB cable (1)
- $\Box$  Attachment (1) Use when connecting the player to the optional cradle, etc.

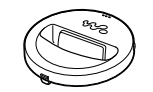

#### $\Box$  CD-ROM  $(1)$

- -Best Buy Digital Music Store
- 
- 
- Operation Guide (PDF file)
- $\Box$  Ouick Start Guide (this manual) (1)
- \* For details about changing the size of the earbuds, refer to "Supplied Accessories" in the Operation Guide (PDF file).

### *Supplied Accessories*

Please check the accessories in the package.

- 
- Windows Media Player 11
- MP3 Conversion Tool
- 
- 

### **BACK/HOME button**

### *Before Connecting the Player to Your Computer*

Make sure that the OS is Windows XP (Service Pack 2 or later) or Windows Vista, and the installed Windows Media Player version on your computer is 10 or 11.

# **Front**  $\circledcirc$  $\overline{4}$

### *Charging the Battery*

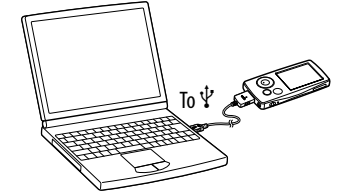

The player's battery is recharged while the player is connected to a running computer. Press to go up one list screen level, or to return to the previous menu. Press and hold the BACK/HOME button to display the Home menu.

### WM‑PORT jack

Use this jack to connect the supplied USB cable, or optional peripheral devices.

### $\boxed{4}$  Headphone jack

### **6** OPTION/PWR OFF button

Press to display the option menu. Press and hold the OPTION/PWR OFF button for the player to enter the standby mode. If the standby mode is retained for about a day, the player will turn off automatically.

### $\boxed{7}$  VOL +/- button

### 8 RESET button

Resets the player when you press the RESET button with a small pin, etc.

### $\boxed{9}$  Strap hole

### *About the Home menu*

The Home menu appears when you press and hold the BACK/HOME button. The Home menu is the starting point to play audio, search for songs, change settings, etc.

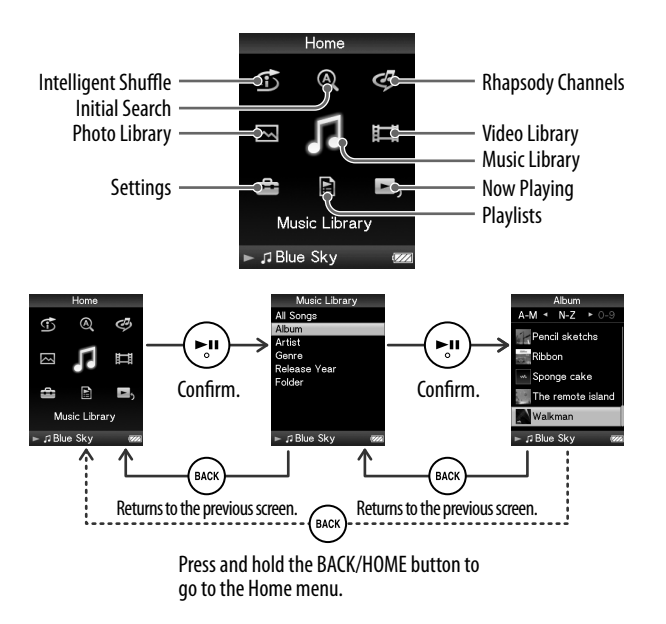

## *Parts and Controls*

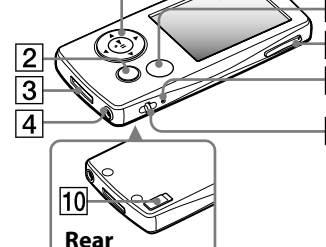

### 5-way button

Press the  $\geq 0$  button to start playback. Press the  $\triangleright$  III button to confirm after selecting an item with the  $\Delta/\nabla/\Delta/D$  button.

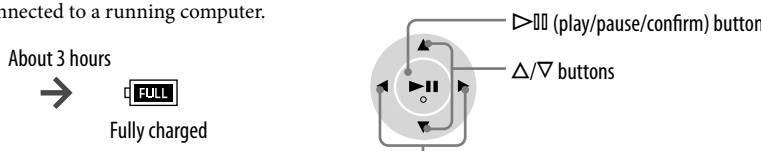

 $-\triangleleft$  /  $\triangleright$  buttons

10 HOLD switch

**5** Display

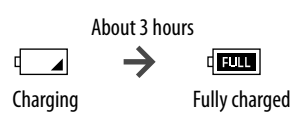

### *Installing the Operation Guide and Software*

You can install the Operation Guide (PDF file) and software from the supplied CD-ROM following the steps below. When installing, it is required to log on your computer as an administrator.

### 1 **Insert the supplied CD-ROM into your computer.**

The install wizard will start automatically. Follow the on-screen instructions.

After installation is completed, a icon appears on the desktop. You can view the Operation Guide by clicking the icon. For details about how to use or set player functions, refer to the Operation Guide (PDF file) if necessary.

### 2 **When the install menu appears, click on the item to install on the left side, and then click the [Install] button on the right lower side of the screen.**

Follow the on-screen instructions.

When you install the Operation Guide (PDF file), select  $\Box$  Operation Guide].

### To view the Operation Guide (PDF file)

### **Note**

 To view the Operation Guide, you need Adobe Reader 5.0 or later, or Adobe Reader software. Adobe Reader can be downloaded from the Internet for free.

#### About the bundled software

#### Best Buy Digital Music Store

With the Best Buy Digital Music Store, you can purchase individual songs, and/or sign up for a membership to create a subscription account. Songs that are purchased, subscribed to, or ripped from CDs using this software can be transferred to your player. However, to transfer purchased or subscription songs, you need to apply for a membership. For details, refer to the Help drop-down in the software, or visit the following web site: **http://www.bestbuy.com/digitalmusic**

#### Windows Media Player 11

Transferable files: Music (MP3, WMA), Photo (JPEG)

Windows Media Player can import audio data from CDs and transfer data to the player. For details on operation, refer to the Help of the software or visit the following website.

**http://www.support.microsoft.com/**

### **Example**

 Some computers that already have Windows Media Player 10 installed may encounter file limitation (AAC, video files, etc.) that can be transferred by dragging and dropping. If you install Windows Media Player 11 from the supplied CD-ROM, you can solve this problem, then you can transfer by dragging and dropping again. Before installing Windows Media Player 11, make sure to check whether your software or service corresponds to Windows Media Player 11.

#### MP3 Conversion Tool

MP3 Conversion Tool converts ATRAC audio data to MP3 data.

## *Getting Data*

To enjoy transferring data to the player, you need to import data, such as audio, video or photos from the Internet, audio data from CDs, photo data from a digital camera, or video data from a video camera to your computer before using the player. To import audio data from CDs, you need to use appropriate software.

### *Transferring Data*

You can directly transfer data by dragging and dropping using Windows Explorer on your computer. You can also transfer data using the bundled software.

Playable data hierarchy has rules. Transfer data properly, see the following illustrations. Data hierarchy may differ, depending on your computer environment.

#### Owner's Record

The model and serial numbers are located on the back of the player. Record them in the space provided below. Refer to these numbers in the spaces whenever you call upon your Sony dealer regarding this product.

Model No. \_\_\_\_\_\_\_\_\_\_\_\_\_\_\_\_\_\_\_\_\_\_\_\_\_\_

Serial No. \_\_\_\_\_\_\_\_\_\_\_\_\_\_\_\_\_\_\_\_\_\_\_\_\_\_

#### For the latest information

If you have any questions about or issue with this product, visit the following web site. **http://www.sony.com/walkmansupport**

### Transferable files

A  $\Box$ 

Plays

Windows<br>Media™

Music: MP3, WMA, AAC\*, Linear PCM Video: MPEG-4, AVC (H.264/AVC) Photo: JPEG

\* Copyright protected AAC files cannot be played back.

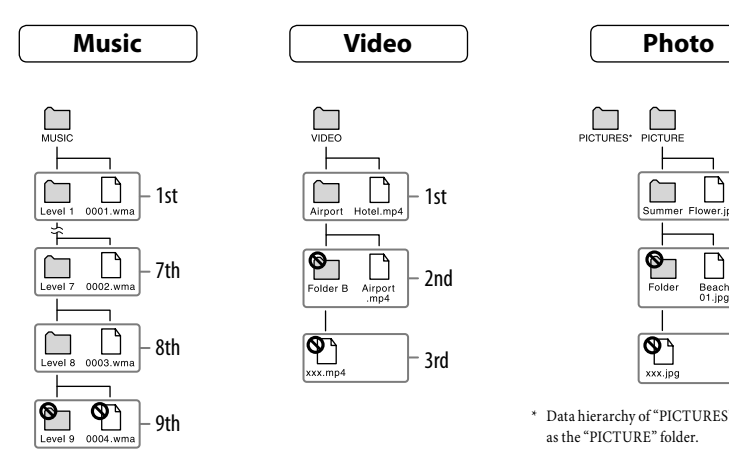

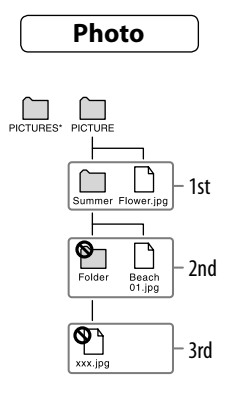

\* Data hierarchy of "PICTURES" is the same as the "PICTURE" folder.

#### Notice for users

- The recorded song is limited to private use only. Use of the song beyond this limit requires permission of the copyright holders.
- Sony is not responsible for incomplete recording/downloading or damaged data due to problems of the player or computer.
- The ability to display the languages on the bundled software will depend on the installed OS on your computer. For better results, please ensure that the installed OS is compatible with the desired language you want to display.
- We do not guarantee all the languages will be able to be displayed properly on bundled software.
- User-created characters and some special characters may not be displayed.
- Depending on the types of the text and characters, the text shown on the player may not be displayed properly on device. This is due to:
- The capacity of the connected player.
- The player is not functioning normally.
- Content information is written in the language or the character that is not supported by the player.